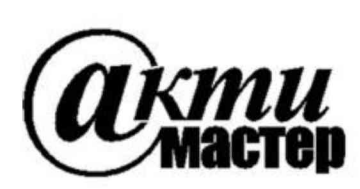

*Закрытое Акционерное Общество «АКТИ-Мастер»* **АКТУАЛЬНЫЕ КОМПЬЮТЕРНЫЕ ТЕХНОЛОГИИ и ИНФОРМАТИКА**

> 127254, Москва, Огородный проезд, д. 5, стр. 5 **тел./ф акс (495)926-71-85 E-m ail: [post@ actim aster.ru](mailto:post@actimaster.ru)** http://www.actimaster.ru

# **УТВЕРЖДАЮ**

Генеральный директор ЗАО «АКТИ-Мастер»

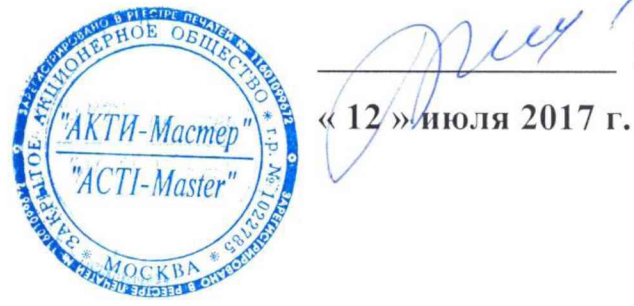

В.В. Федулов

Государственная система обеспечения единства измерений

Мультиметры цифровые модульные NI PXIe-4080, NI PXIe-4081, NI PXIe-4082

> Методика поверки NI4080MII-2017

Заместитель генерального директора по метрологии ЗАО «АКТИ-Мастер»

for Л.Р. Васильев

**г. Москва 2017**

Настоящая методика поверки распространяется на мультиметры цифровые модульные NI PXIe-4080, NI PXIe-4081, NI PXIe-4082 (далее - модули), выпускаемые компаниями "National Instruments Corporation" (США), "National Instruments Corporation" (Венгрия) и "National Instruments Malaysia Sdn. Bhd.", (Малайзия), и устанавливает методы и средства их поверки.

Интервал между поверками - 1 год.

# 1 ОПЕРАЦИИ ПОВЕРКИ

1.1 При проведении поверки должны быть выполнены операции, указанные в таблице 1.

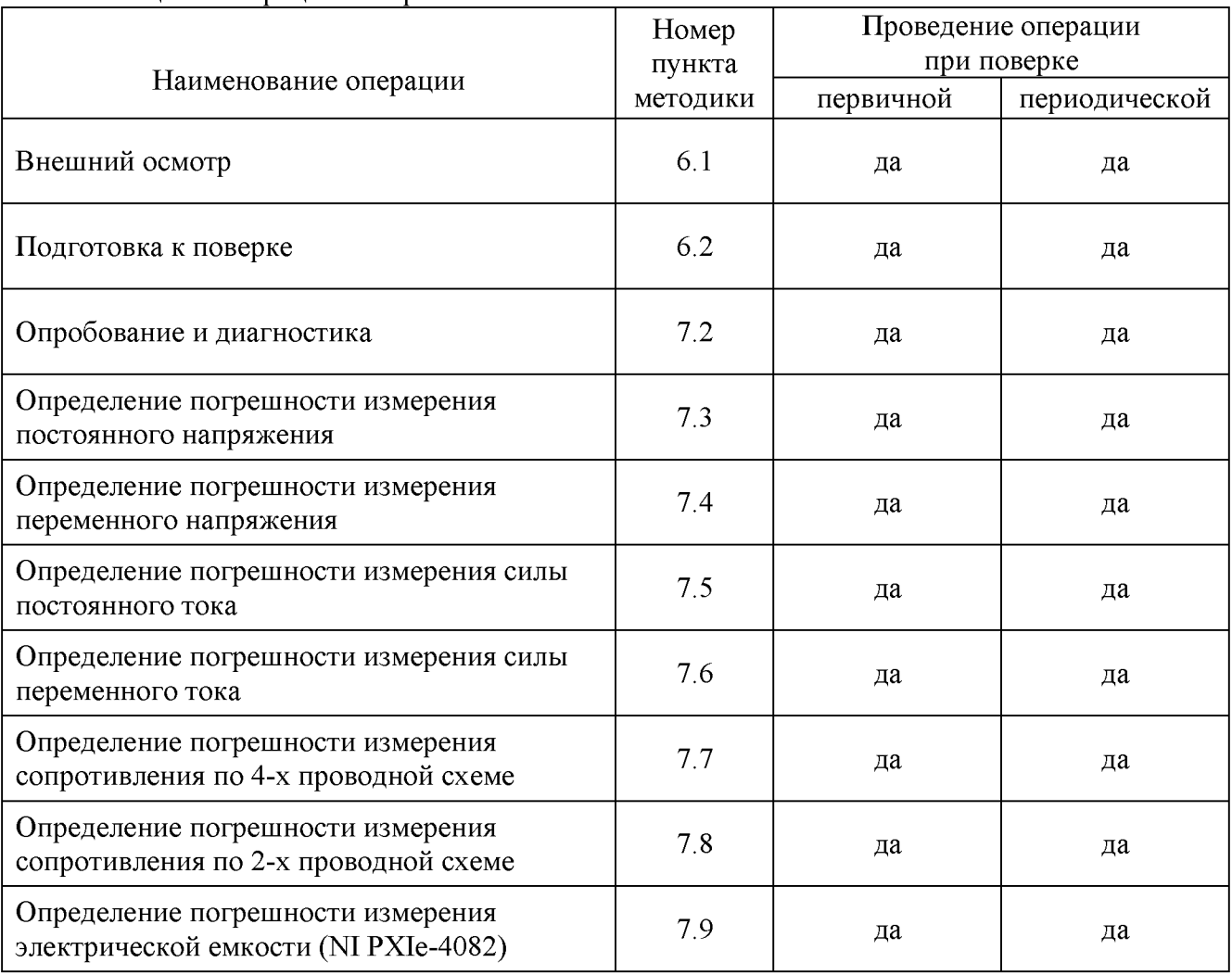

Таблица 1. Операции поверки

1.2 Если поверяемый модуль используется в определенных режимах и диапазонах измерений, по запросу пользователя поверка может быть проведена в этих режимах и диапазонах, при этом должна быть сделана соответствующая запись в свидетельстве о поверке.

## 2 СРЕДСТВА ПОВЕРКИ

2.1 Рекомендуется применять средства поверки, указанные в таблице 2.

Допускается применять другие аналогичные средства поверки, обеспечивающие

определение метрологических характеристик поверяемых генераторов с требуемой точностью.

2.2 Средства измерений должны быть исправны, поверены и иметь документы о поверке.

Таблица 2 - Средства поверки

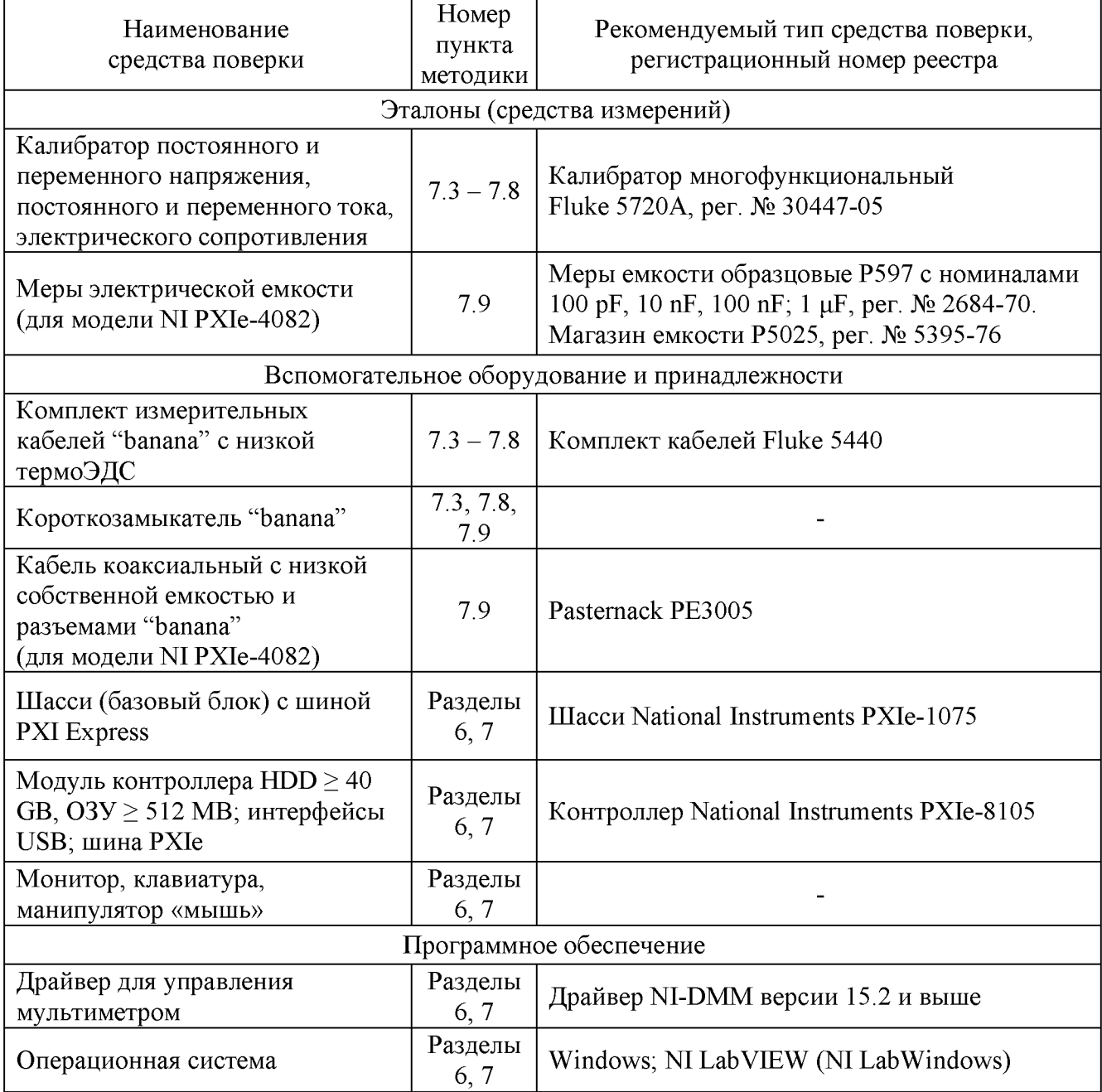

# 3 ТРЕБОВАНИЯ К КВАЛИФИКАЦИИ ПОВЕРИТЕЛЕЙ

К проведению поверки допускаются лица, имеющие высшее или среднетехническое образование, практический опыт в области электрических измерений.

# 4 ТРЕБОВАНИЯ БЕЗОПАСНОСТИ

4.1 При проведении поверки должны быть соблюдены требования безопасности в соответствии с ГОСТ 12.3.019-80.

4.2 Во избежание несчастного случая и для предупреждения повреждения модуля и поверочного оборудования необходимо обеспечить выполнение следующих требований:

- подсоединение оборудования к сети должно производиться с помощью сетевого кабеля, предназначенного для данного оборудования;

- заземление оборудования должно производиться посредством заземляющего контакта сетевого кабеля;

- запрещается производить установку и изъятие модуля из слота при включенном шасси;

- запрещается производить подсоединение кабелей к контактам модуля или отсоединение от них, когда имеется напряжение на входе модуля;

- запрещается работать с модулем при обнаружении его повреждения.

# 5 УСЛОВИЯ ОКРУЖАЮЩЕЙ СРЕДЫ ПРИ ПОВЕРКЕ

При проведении поверки должны соблюдаться следующие условия окружающей среды:

- температура воздуха  $(23 \pm 1)$  °С;

- относительная влажность воздуха от 30 до 70 %;

- атмосферное давление от 84 до 106.7 kPa.

## 6 ВНЕШНИЙ ОСМОТР И ПОДГОТОВКА К ПОВЕРКЕ

#### 6.1 Внешний осмотр

6.1.1 При проведении внешнего осмотра проверяются:

- чистота и исправность разъемов модуля;

- отсутствие механических повреждений корпуса модуля или платы;

- правильность маркировки и комплектность модуля.

6.1.2 При наличии дефектов или повреждений, препятствующих нормальной эксплуатации поверяемого модуля, его следует направить в сервисный центр для проведения ремонта.

#### 6.2. Подготовка к поверке

6.2.1. Перед началом работы следует изучить руководство по эксплуатации поверяемого модуля, а также руководства по эксплуатации применяемых средств поверки.

6.2.2 Выполнить загрузку программного обеспечения и установку модуля:

1) установить в 3 левых слота шасси PXIe модуль контроллера;

2) присоединить к контроллеру монитор, клавиатуру и мышь;

3) подсоединить шасси и монитор к сети 220 V/50 Hz;

4) включить шасси и контроллер, дождаться загрузки Windows;

5) инсталлировать программный пакет NI-DMM из комплекта модуля на контроллер в соответствии с указаниями руководства по эксплуатации модуля;

6) выключить контроллер через меню Start-Turn OFF;

7) установить модуль в слот шасси PXIe;

8) в свободные слоты шасси установить фальш-панели; выбрать на шасси режим высокой скорости вентилятора;

9) включить контроллер и следовать указаниям на дисплее для завершения инсталляции драйвера модуля.

6.2.3 Подключить калибратор к сети (220 ±10) V; (50 ±0.5) Нz и подготовить его к работе в соответствии с руководством по эксплуатации.

До начала операций поверки выдержать модуль и калибратор во включенном состоянии не менее 60 min.

# 7 ПРОВЕДЕНИЕ ПОВЕРКИ

## 7.1 Общие указания по проведению поверки

В процессе выполнения операций результаты измерений заносятся в протокол поверки. Полученные результаты должны укладываться в пределы допускаемых значений, указанных в таблицах раздела 7 настоящей методики. При получении отрицательных результатов по какой-либо операции необходимо ее повторить. При повторном отрицательном результате модуль следует направить в сервисный центр для проведения регулировки и/или ремонта.

## 7.2 Опробование и диагностика

7.2.1 Запустить программу "Measurement & Automation Explorer", затем в меню "Devices & Interfaces" выбрать ярлык с наименованием шасси, и убедиться в том, в списке устройств отображается наименование модуля.

7.2.2 В меню "Software" выбрать "NI-DMM".

Убедиться в том, что в правом поле окна в столбце "Version" отображается номер версии программного обеспечения (драйвера).

Записать результат проверки номера версии в таблицу 7.2.

7.2.3 В меню "Devices & Interfaces" кликнуть на наименовании модуля в списке устройств, и запустить процедуру диагностики "Self-Test". После завершения процедуры диагностики должно появиться сообщение "The self test completed successfully".

Записать результат диагностики в таблицу 7.2.

7.2.4 Выполнить процедуру автоподстройки, для чего в меню "Devices & Interfaces" кликнуть на "Self-Calibrate". После завершения процедуры автоподстройки должно появиться сообщение "The device was calibrated successfully".

Записать результат автоподстройки в таблицу 7.2.

7.2.5 Запустить клавишей "Test Panels" виртуальную панель "NI-DMM". Через несколько секунд должна появиться панель мультиметра.

Записать результат запуска виртуальной панели в таблицу 7.2.

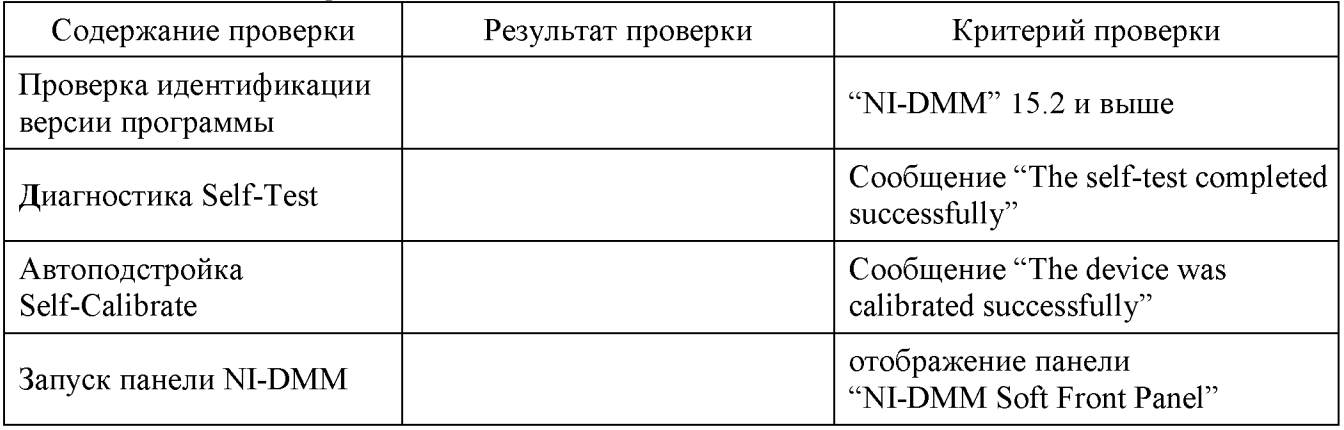

Таблица 7.2 - Опробование и диагностика

## 7.3 Определение погрешности измерения постоянного напряжения

7.3.1 Установить короткозамыкатель между гнездами "HI" и "LO" модуля.

7.3.2 Установить на панели модуля функцию измерения постоянного напряжения и сделать установки:

Power Line: 50 Hz (активировать функцию "Filter") Resolution NI PXIE-4080, NI PXIE-4082: 6.5 digits NI PXIE-4081: 7.5 digits

7.3.3 Выждать 2 min для минимизации термо-эдс.

Устанавливать на панели модуля диапазон (Range) и входное сопротивление (Input Resistance), как указано в столбцах 1 и 2 таблицы 7.3.

Записывать отсчеты VDC на панели модуля в столбец 5 таблицы 7.3.

7.3.4 Отсоединить короткозамыкатель от гнезд "HI" и "LO" модуля.

7.3.5 Убедиться в том, что выход калибратора отключен ("STBY").

7.3.6 Используя измерительные кабели, выполнить соединения модуля и калибратора, как показано на рисунке 1.

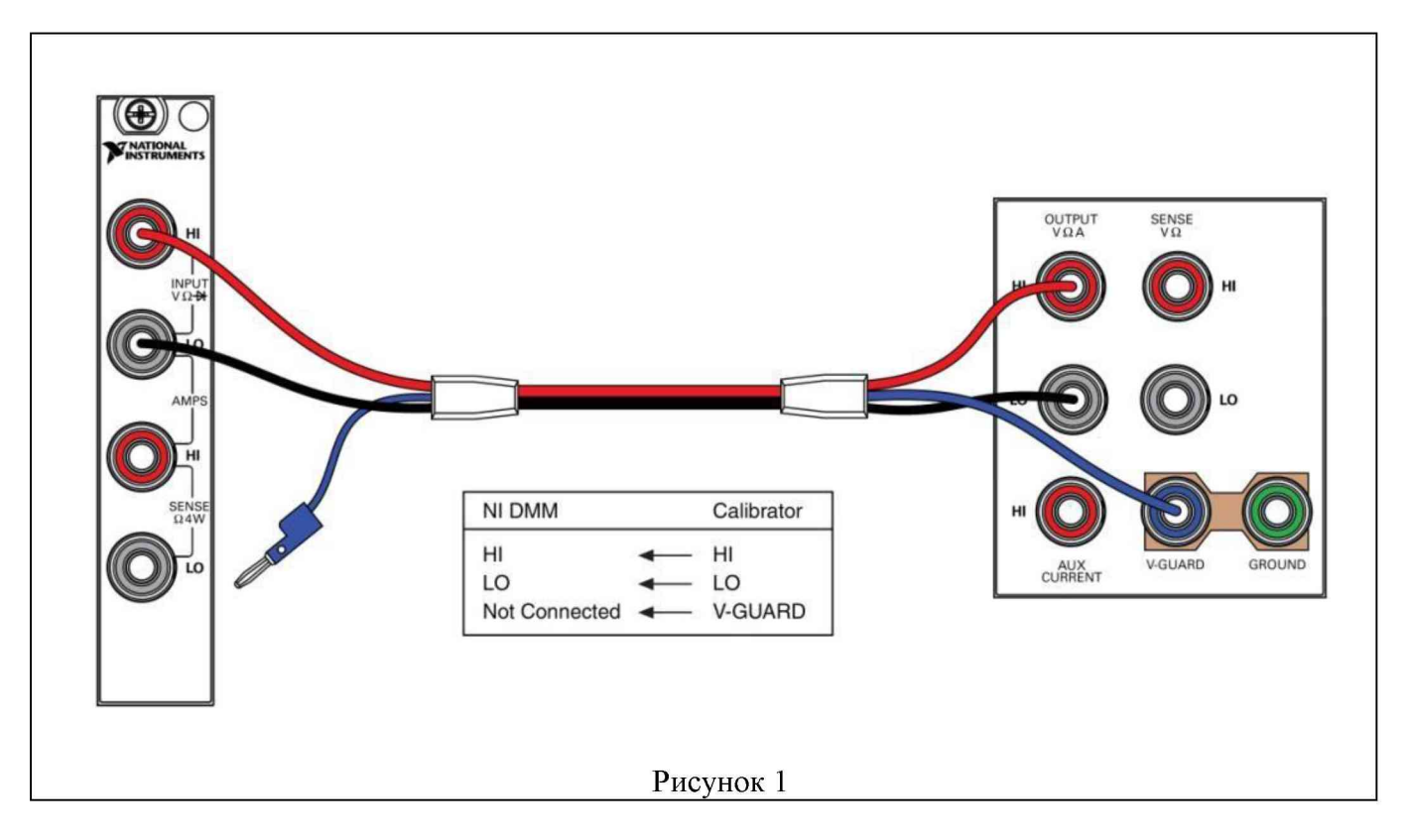

7.3.7 Установить на панели модуля диапазон (Range) 100 mV, входное сопротивление (Input Resistance) >10 G $\Omega$ .

7.3.8 Ввести на калибраторе диапазон постоянного напряжения 2.2 V, значение 0 V. Активировать выход калибратора клавишей "OPR".

7.3.9 Выждать 2 min для минимизации термо-эдс.

Активировать на панели модуля функцию компенсации смещения нуля (Null Offset). Убедиться в том, что отсчет на панели модуля не превышает  $\pm 0.3$  pV.

В случае превышения данного значения отключить и повторно включить функцию компенсации Null Offset.

7.3.10 Установить на калибраторе значение напряжения +100 mV. Записать отсчет VDC на панели модуля в столбец 5 таблицы 7.3.

7.3.11 Установить на калибраторе значение напряжения  $-100$  mV. Записать отсчет VDC на панели модуля в столбец 5 таблицы 7.3.

7.3.17 Устанавливать далее на панели модуля диапазон (Range) и входное сопротивление (Input Resistance), как указано в столбцах 1 и 2 таблицы 7.3.

Устанавливать соответствующие значения напряжения на калибраторе, указанные в столбце 3 таблицы 7.3.

Записывать отсчеты VDC на панели модуля в столбец 5 таблицы 7.3.

7.3.18 Отключить выход калибратора клавишей "STBY".

| Диапазон<br>модуля | Входное<br>сопротивление<br>модуля | Напряжение<br>калибратора | Нижний<br>предел<br>допускаемых<br>значений | Измеренное<br>модулем<br>значение | Верхний<br>предел<br>допускаемых<br>значений |
|--------------------|------------------------------------|---------------------------|---------------------------------------------|-----------------------------------|----------------------------------------------|
|                    | $\overline{\mathcal{L}}$           | $\mathfrak{Z}$            | 4                                           | 5                                 | 6                                            |
| 100 mV             | $>10$ GQ                           | <b>SHORT</b>              | $-0.00280$                                  |                                   | $+0.00280$                                   |
| 1 <sub>V</sub>     | $>10$ GQ                           | <b>SHORT</b>              | $-0.0000045$                                |                                   | $+0.0000045$                                 |
| 10 V               | $>10$ GQ                           | <b>SHORT</b>              | $-0.000007$                                 |                                   | $+0.000007$                                  |
| 100 V              | $10 \text{ M}\Omega$               | <b>SHORT</b>              | $-0.00025$                                  |                                   | $+0.00025$                                   |
| 1000 V             | $10 \text{ M}\Omega$               | <b>SHORT</b>              | $-0.0005$                                   |                                   | $+0.0005$                                    |
| $100 \text{ mV}$   | $>10$ GQ                           | $+100$ mV                 | 99.9964                                     |                                   | $+100.0036$                                  |
|                    |                                    | $-100$ mV                 | $-100.0036$                                 |                                   | $-99.9964$                                   |
|                    | $>10$ GQ                           | $+1V$                     | $+0.9999795$                                |                                   | $+1.0000205$                                 |
| 1 <sub>V</sub>     |                                    | $-1V$                     | $-1.0000205$                                |                                   | $-0.9999795$                                 |
| 10 V               | $>10$ GQ                           | $+10V$                    | $+9.999875$                                 |                                   | $+10.000125$                                 |
|                    |                                    | $-10V$                    | $-10.000125$                                |                                   | $-9.999875$                                  |
| 100 V              | $10 \text{ M}\Omega$               | $+100V$                   | +99.99715                                   |                                   | $+100.00285$                                 |
|                    |                                    | $-100V$                   | $-100.00285$                                |                                   | $-99.99715$                                  |
| 1000 V             | $10 \text{ M}\Omega$               | $+700V$                   | $+699.9764$                                 |                                   | $+700.0236$                                  |
|                    |                                    | $-700$ V                  | $-700.0236$                                 |                                   | $-699.9764$                                  |

Таблица 7.3.1 - Погрешность измерения постоянного напряжения NI PXIe-4081

| Диапазон         | Входное<br>сопротивление | Напряжение     | Нижний      | Измеренное          | Верхний     |
|------------------|--------------------------|----------------|-------------|---------------------|-------------|
|                  |                          |                | предел      |                     | предел      |
| модуля           |                          | калибратора    | допускаемых | модулем<br>значение | допускаемых |
|                  | модуля                   |                | значений    |                     | значений    |
| $\overline{I}$   | 2                        | $\mathfrak{Z}$ | 4           | $\overline{5}$      | 6           |
| 100 mV           | $>10$ GQ                 | <b>SHORT</b>   | $-0.0040$   |                     | $+0.0040$   |
| 1 <sub>V</sub>   | $>10$ GQ                 | <b>SHORT</b>   | $-0.000008$ |                     | $+0.000008$ |
| 10 V             | $>10$ GQ                 | <b>SHORT</b>   | $-0.00006$  |                     | $+0.00006$  |
| 100 V            | $10 \text{ M}\Omega$     | <b>SHORT</b>   | $-0.0006$   |                     | $+0.0006$   |
| 300 V            | $10 \text{ M}\Omega$     | <b>SHORT</b>   | $-0.006$    |                     | $+0.006$    |
| $100 \text{ mV}$ | $>10$ GQ                 | $+100$ mV      | $+99.9935$  |                     | $+100.0065$ |
|                  |                          | $-100$ mV      | $-100.0065$ |                     | $-99.9935$  |
| 1 <sub>V</sub>   | $>10$ GQ                 | $+1$ V         | $+0.999969$ |                     | $+1.000031$ |
|                  |                          | $-1$ V         | $-1.000031$ |                     | $-0.999969$ |
| 10 V             | $>10$ GQ                 | $+10V$         | +9.99969    |                     | $+10.00031$ |
|                  |                          | $-10V$         | $-10.00031$ |                     | $-9.99969$  |
| 100 V            | $10 \text{ M}\Omega$     | $+100V$        | +99.9959    |                     | $+100.0041$ |
|                  |                          | $-100V$        | $-100.0041$ |                     | $-99.9959$  |
| 300 V            | $10 \text{ M}\Omega$     | $+300$ V       | $+299.983$  |                     | $+300.017$  |
|                  |                          | $-300V$        | $-300.017$  |                     | $-299.983$  |

Таблица 7.3.2 - Погрешность измерения постоянного напряжения NI PXIe-4080, NI PXIe-4082

## 7.4 Определение погрешности измерения переменного напряжения

Схема соединения модуля и калибратора по предыдущей операции (рисунок 1).

7.4.1 Ввести на панели модуля функцию измерения переменного напряжения и сделать установки:

Power Line: 50 Hz (активировать функцию "Filter") Resolution: 5.5 digits

7.4.2 Установить на калибраторе синусоидальное напряжение 0 mV. Активировать выход калибратора клавишей "OPR".

7.4.3 Устанавливать на панели модуля диапазон (Range), как указано в столбце 1 таблицы 7.4.

Устанавливать соответствующие значения напряжения и частоты на калибраторе, указанные в столбцах 2 и 3 таблицы 7.4.

Записывать отсчеты VAC на панели модуля в столбец 5 таблицы 7.4.

7.4.4 Отключить выход калибратора клавишей "STBY".

7.4.5 Отсоединить кабели от модуля и калибратора.

| Диапазон<br>модуля | Установки калибратора |                  | Нижний         | Измеренное     | Верхний     |
|--------------------|-----------------------|------------------|----------------|----------------|-------------|
|                    |                       |                  | предел         | модулем        | предел      |
|                    | напряжение            | частота          | допускаемых    | значение       | допускаемых |
|                    |                       |                  | значений       |                | значений    |
| $\overline{I}$     | $\overline{2}$        | $\mathfrak{Z}$   | $\overline{4}$ | $\overline{5}$ | 6           |
|                    | $5 \text{ mV}$        | $1$ kHz          | 4.9875         |                | 5.0125      |
|                    | $50 \text{ mV}$       | 30 Hz            | 49.940         |                | 50.060      |
|                    | 50 mV                 | 55 Hz            | 49.965         |                | 50.035      |
| 50 mV              | 50 mV                 | $1$ kHz          | 49.965         |                | 50.035      |
|                    | 50 mV                 | 20 kHz           | 49.965         |                | 50.035      |
|                    | 50 mV                 | 50 kHz           | 49.955         |                | 50.045      |
|                    | 50 mV                 | 100 kHz          | 49.840         |                | 50.160      |
|                    | 50 mV                 | 300 kHz          | 49.575         |                | 50.425      |
|                    | 50 mV                 | $1$ kHz          | 49.950         |                | 50.050      |
|                    | 500 mV                | 30 Hz            | 499.475        |                | 500.525     |
|                    | 500 mV                | 55 Hz            | 499.725        |                | 500.275     |
| 500 mV             | 500 mV                | $1$ kHz          | 499.725        |                | 500.275     |
|                    | 500 mV                | 20 kHz           | 499.725        |                | 500.275     |
|                    | 500 mV                | <b>50 kHz</b>    | 499.650        |                | 500.350     |
|                    | 500 mV                | 100 kHz          | 498.950        |                | 501.050     |
|                    | 500 mV                | 300 kHz          | 495.750        |                | 504.250     |
|                    | 500 mV                | $1$ kHz          | 499.500        |                | 500.500     |
|                    | 5V                    | 30 Hz            | 4.99475        |                | 5.00525     |
|                    | 5 V                   | 55 Hz            | 4.99725        |                | 5.00275     |
|                    | 5V                    | $1$ kHz          | 4.99725        |                | 5.00275     |
| $5 V$              | 5V                    | 20 kHz           | 4.99725        |                | 5.00275     |
|                    | 5V                    | 50 kHz           | 4.99650        |                | 5.00350     |
|                    | $\overline{5}$ V      | 100 kHz          | 4.98950        |                | 5.01050     |
|                    | 5V                    | 300 kHz          | 4.95750        |                | 5.04250     |
|                    | 5V                    | $1$ kHz          | 4.99200        |                | 5.00800     |
|                    | 50 V                  | 30 Hz            | 49.9475        |                | 50.0525     |
|                    | 50 V                  | 55 Hz            | 49.9650        |                | 50.0350     |
|                    | 50 V                  | $1$ kHz          | 49.9650        |                | 50.0350     |
| 50 V               | 50 V                  | $20\ \mbox{kHz}$ | 49.9650        |                | 50.0350     |
|                    | 50 V                  | 50 kHz           | 49.9150        |                | 50.0850     |
|                    | 50 V                  | 100 kHz          | 49.6750        |                | 50.3250     |
|                    | 50 V                  | 300 kHz          | 48.4250        |                | 51.5750     |
|                    | 219 V                 | 30 Hz            | 218.746        |                | 219.254     |
|                    | 700 V                 | 55 Hz            | 699.510        |                | 700.490     |
|                    | 700 V                 | $1$ kHz          | 699.510        |                | 700.490     |
| 700 V              | 219 V                 | 20 kHz           | 218.798        |                | 219.202     |
|                    | 219 V                 | 50 kHz           | 218.387        |                | 219.613     |
|                    | 219 V                 | 100 kHz          | 217.336        |                | 220.664     |
|                    | 70 V                  | 300 kHz          | 66.850         |                | 73.150      |

Таблица 7.4.1 - Погрешность измерения переменного напряжения NI PXIe-4081

NI PXIe-4080-4081-4082. Методика поверки. NI4080МП-2017 стр. 9 из 21

|                    | Установки калибратора |                | Нижний         |                     | Верхний     |
|--------------------|-----------------------|----------------|----------------|---------------------|-------------|
| Диапазон<br>модуля |                       |                |                | Измеренное          | предел      |
|                    | напряжение            | частота        | допускаемых    | модулем<br>значение | допускаемых |
|                    |                       |                | значений       |                     | значений    |
| $\overline{l}$     | $\overline{2}$        | $\overline{3}$ | $\overline{4}$ | $\overline{5}$      | 6           |
|                    | $5 \text{ mV}$        | $1$ kHz        | 4.9775         |                     | 5.0225      |
|                    | $50 \text{ mV}$       | 30 Hz          | 49.930         |                     | 50.070      |
|                    | $50 \text{ mV}$       | 55 Hz          | 49.955         |                     | 50.045      |
| 50 mV              | 50 mV                 | $1$ kHz        | 49.955         |                     | 50.045      |
|                    | 50 mV                 | 20 kHz         | 49.955         |                     | 50.045      |
|                    | $50 \text{ mV}$       | 50 kHz         | 49.935         |                     | 50.065      |
|                    | 50 mV                 | 100 kHz        | 49.710         |                     | 50.290      |
|                    | 50 mV                 | 300 kHz        | 48.450         |                     | 51.550      |
|                    | 50 mV                 | $1$ kHz        | 49.875         |                     | 50.125      |
|                    | 500 mV                | 30 Hz          | 499.450        |                     | 500.550     |
|                    | 500 mV                | 55 Hz          | 499.650        |                     | 500.350     |
| 500 mV             | 500 mV                | $1$ kHz        | 499.650        |                     | 500.350     |
|                    | 500 mV                | 20 kHz         | 499.650        |                     | 500.350     |
|                    | 500 mV                | 50 kHz         | 499.450        |                     | 500.550     |
|                    | 500 mV                | 100 kHz        | 497.400        |                     | 502.600     |
|                    | 500 mV                | 300 kHz        | 484.750        |                     | 515.250     |
|                    | 500 mV                | $1$ kHz        | 498.750        |                     | 501.250     |
|                    | 5V                    | 30 Hz          | 4.99450        |                     | 5.00550     |
|                    | 5V                    | 55 Hz          | 4.99650        |                     | 5.00350     |
|                    | 5V                    | $1$ kHz        | 4.99650        |                     | 5.00350     |
| 5 V                | 5V                    | 20 kHz         | 4.99650        |                     | 5.00350     |
|                    | 5V                    | 50 kHz         | 4.99450        |                     | 5.00550     |
|                    | 5V                    | 100 kHz        | 4.97400        |                     | 5.02600     |
|                    | 5V                    | 300 kHz        | 4.84750        |                     | 5.15250     |
|                    | 5V                    | $1$ kHz        | 4.98750        |                     | 5.01250     |
|                    | 50 V                  | 30 Hz          | 49.9450        |                     | 50.0550     |
|                    | 50 V                  | 55 Hz          | 49.9650        |                     | 50.0350     |
|                    | 50 V                  | $1$ kHz        | 49.9650        |                     | 50.0350     |
| 50 V               | 50 V                  | 20 kHz         | 49.9650        |                     | 50.0350     |
|                    | 50 V                  | 50 kHz         | 49.9450        |                     | 50.0550     |
|                    | 50 V                  | 100 kHz        | 49.7400        |                     | 50.2600     |
|                    | 50 V                  | 300 kHz        | 48.4750        |                     | 51.5250     |
|                    | 219 V                 | 30 Hz          | 218.751        |                     | 219.249     |
|                    | 300 V                 | 55 Hz          | 299.790        |                     | 300.210     |
|                    | 219 V                 | $1$ kHz        | 218.830        |                     | 219.170     |
| 300 V              | 219 V                 | 20 kHz         | 218.830        |                     | 219.170     |
|                    | 219 V                 | 50 kHz         | 218.743        |                     | 219.257     |
|                    | 219 V                 | 100 kHz        | 217.845        |                     | 220.155     |
|                    | 70 V                  | 300 kHz        | 67.750         |                     | 72.250      |

Таблица 7.4.2 - Погрешность измерения переменного напряжения NI PXIe-4080, NI PXIe-4082

NI PXIe-4080-4081-4082. Методика поверки. Ы14080МП-2017 стр. 10 из 21

## 7.5 Определение погрешности измерения силы постоянного тока

7.5.1 Ввести на панели модуля функцию измерения силы постоянного тока и сделать установки:

Power Line: 50 Hz (активировать функцию "Filter") Resolution: 6.5 digits

7.5.2 Не присоединяя кабели к входам, устанавливать на панели модуля диапазон (Range), как указано в столбце 1 таблицы 7.5.

Записывать отсчеты IDC на панели модуля в столбец 4 таблицы 7.5.

7.5.3 Убедиться в том, что выход калибратора отключен ("STBY").

7.5.4 Для модуля NI PXIe-4080, NI PXIe-4082 перейти к пункту 7.5.8.

Для модуля NI PXIe-4081, используя измерительные кабели, выполнить соединения модуля с калибратором и мультиметром, как показано на рисунке 2.

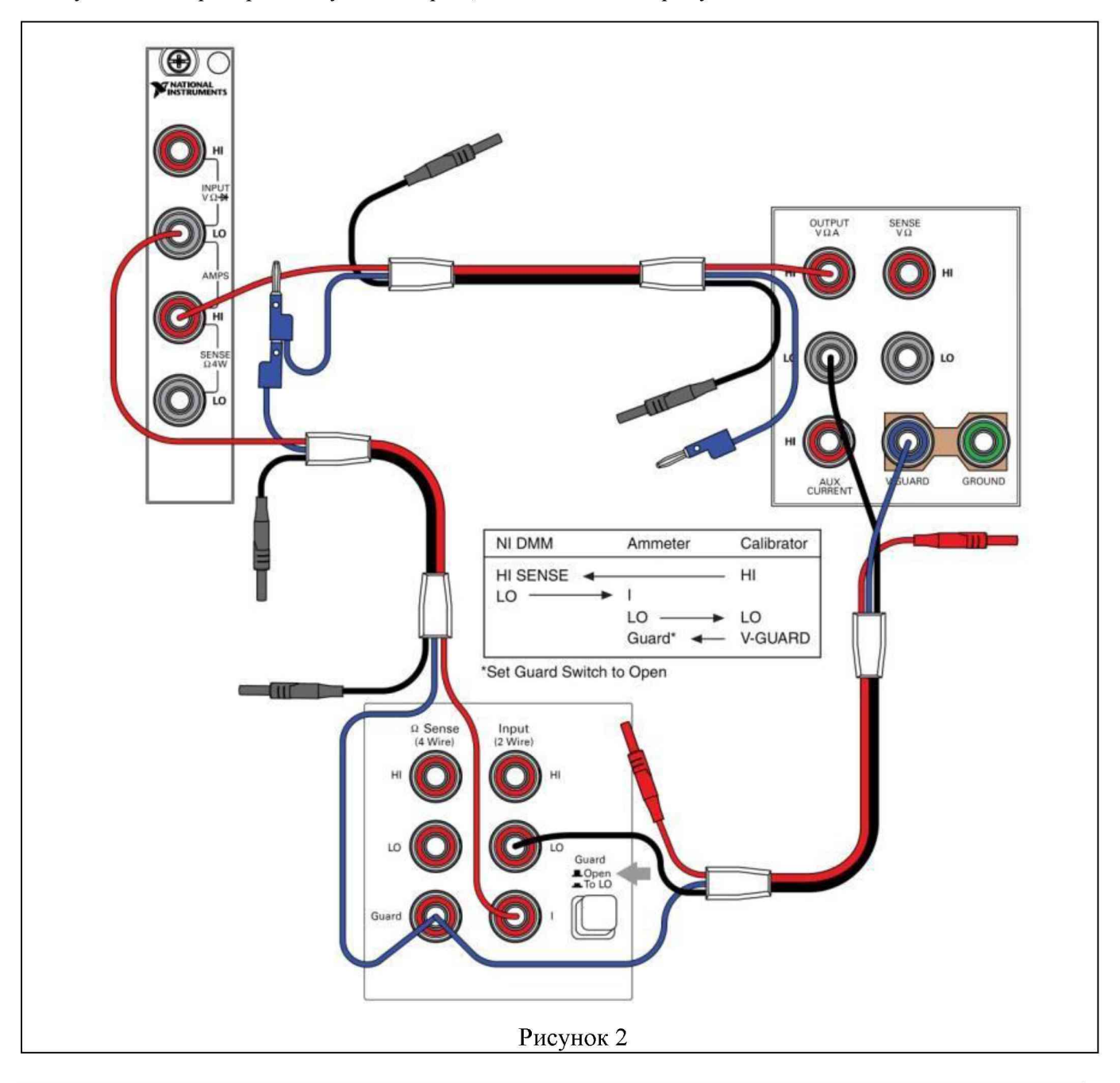

NI PXIe-4080-4081-4082. Методика поверки. М4080МП-2017 стр. 11 из 21

7.5.5 Установить на мультиметре режим измерения силы постоянного тока с разрешением 5,5 разрядов.

7.5.6 Ввести на калибраторе значение силы тока 0 A. Активировать выход калибратора клавишей "OPR".

7.5.7 Устанавливать на панели модуля диапазон (Range) от 1 µA до 1 mA включительно, как указано в столбце 1 таблицы 7.5.

Устанавливать соответствующий диапазон измерения на мультиметре.

Устанавливать на калибраторе соответствующие значения силы тока, указанные в столбце 2 таблицы 7.5, подстраивая их по показаниям мультиметра.

Записывать отсчеты IDC на панели модуля в столбец 4 таблицы 7.5.

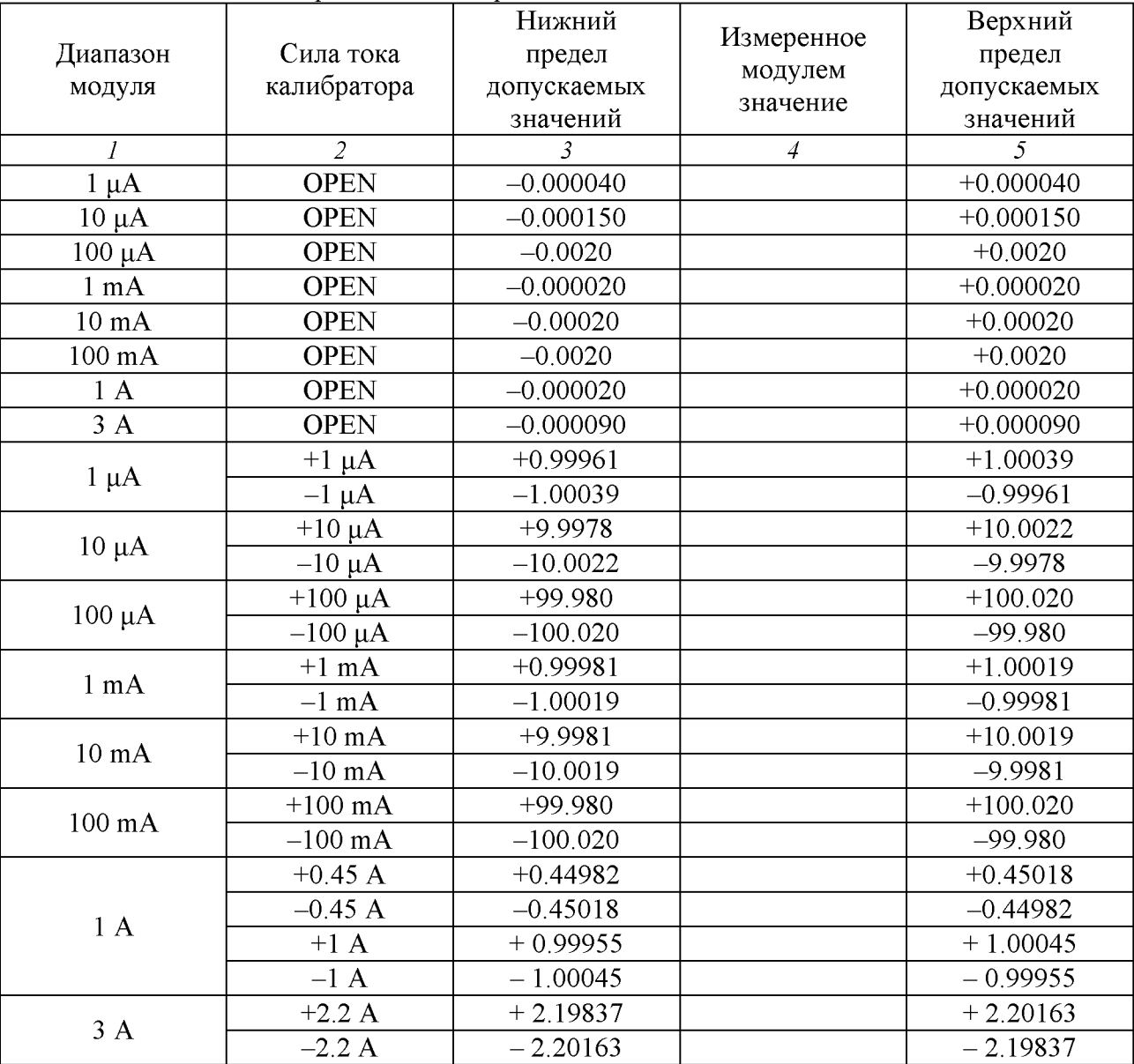

Таблица 7.5.1 - Погрешность измерения силы постоянного тока NI PXIe-4081

7.5.8 Отключить выход калибратора клавишей "STBY".

7.5.9 Используя измерительные кабели, выполнить соединения модуля с калибратором, как показано на рисунке 3.

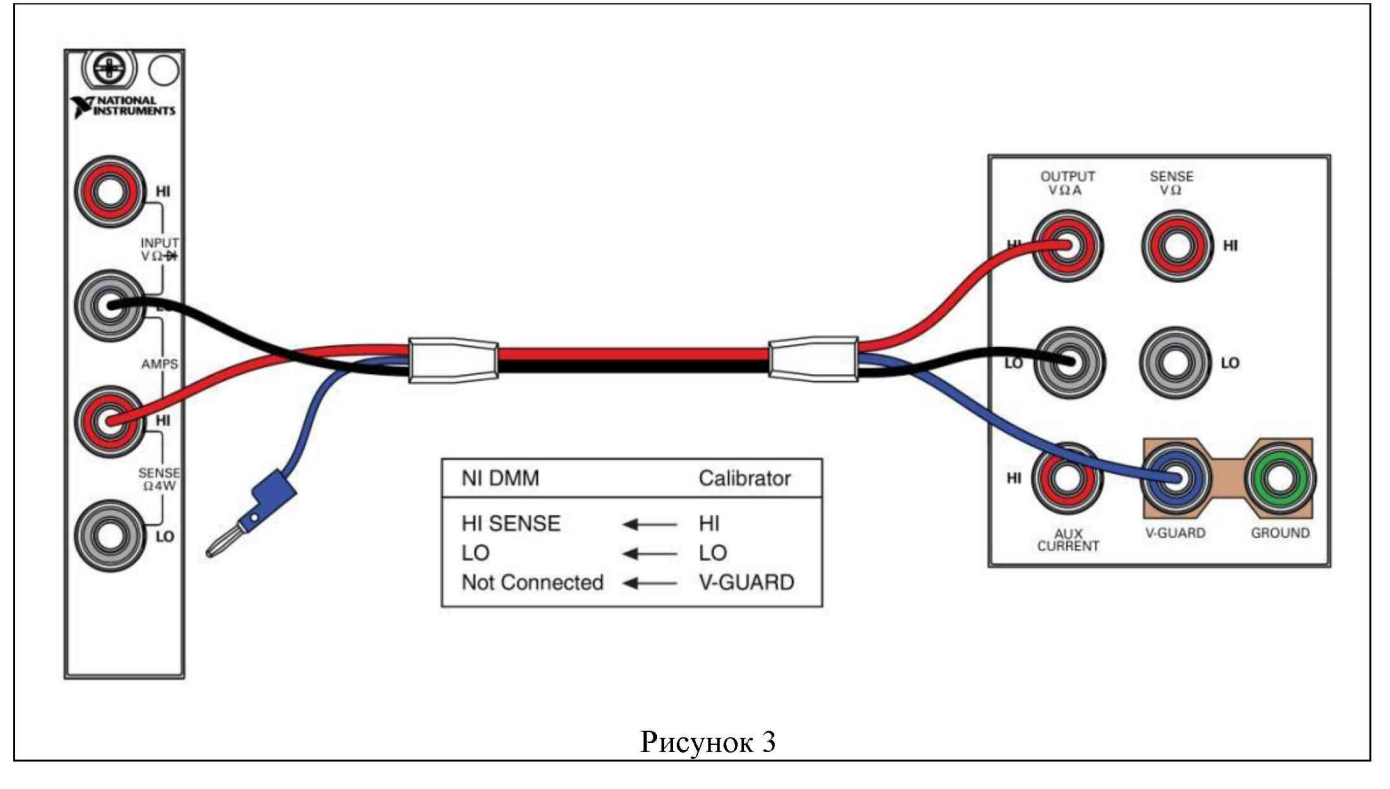

7.5.10 Ввести на калибраторе значение силы тока 0 A. Активировать выход калибратора клавишей "OPR".

7.5.11 Устанавливать на модуле диапазон (Range), как указано в столбце 1 таблицы 7.5 (для модуля NI PXIe-4081 начиная с диапазона 10 mA).

Устанавливать на калибраторе соответствующие значения силы тока, указанные в столбце 2 таблицы 7.5.

Записывать отсчеты IDC на панели модуля в столбец 4 таблицы 7.5.

7.5.12 Отключить выход калибратора клавишей "STBY".

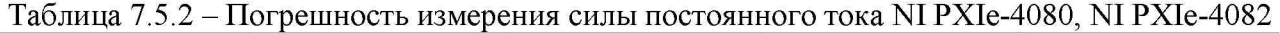

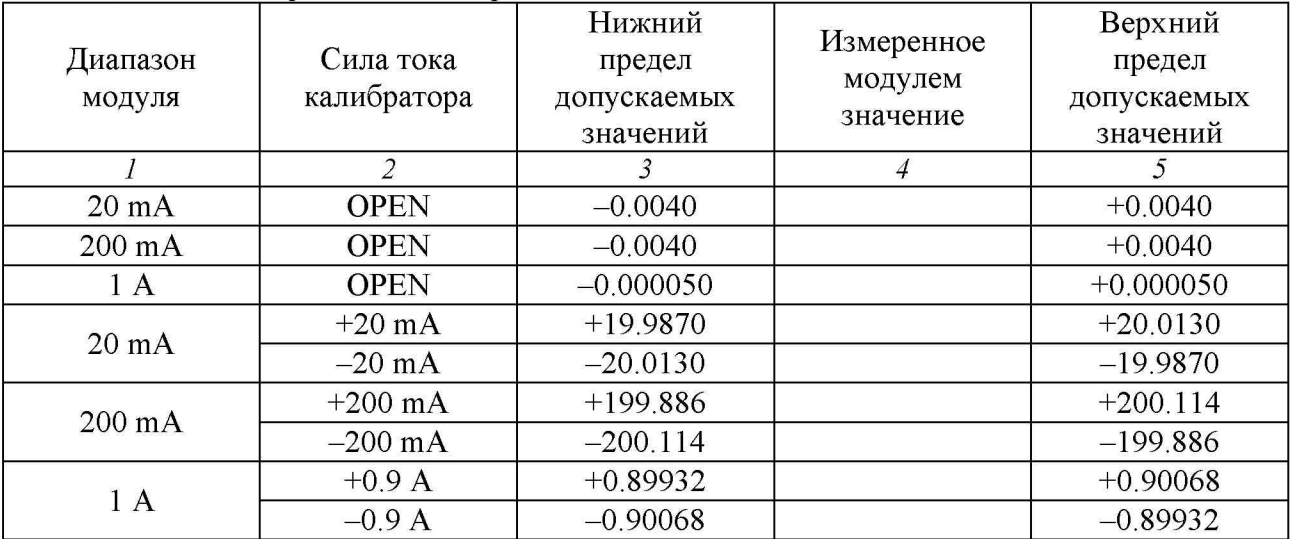

## 7.6 Определение погрешности измерения силы переменного тока

Схема соединения модуля и калибратора по предыдущей операции (рисунок 3).

7.6.1 Ввести на панели модуля функцию измерения силы переменного тока и сделать установки:

Power Line: 50 Hz (активировать функцию "Filter") Resolution: 6.5 digits

7.6.2 Убедиться в том, что калибратор находится в состоянии отключенного выхода "STBY".

7.6.3 Ввести на калибраторе значение силы тока 0 A, значение частоты 1 kHz. Активировать выход калибратора клавишей "OPR".

7.6.4 Устанавливать на модуле диапазон (Range), как указано в столбце 1 таблицы 7.6. Устанавливать на калибраторе значения силы тока, указанные в столбце 2 таблицы 7. 6. Записывать отсчеты IAC на панели модуля в столбец 4 таблицы 7. 6.

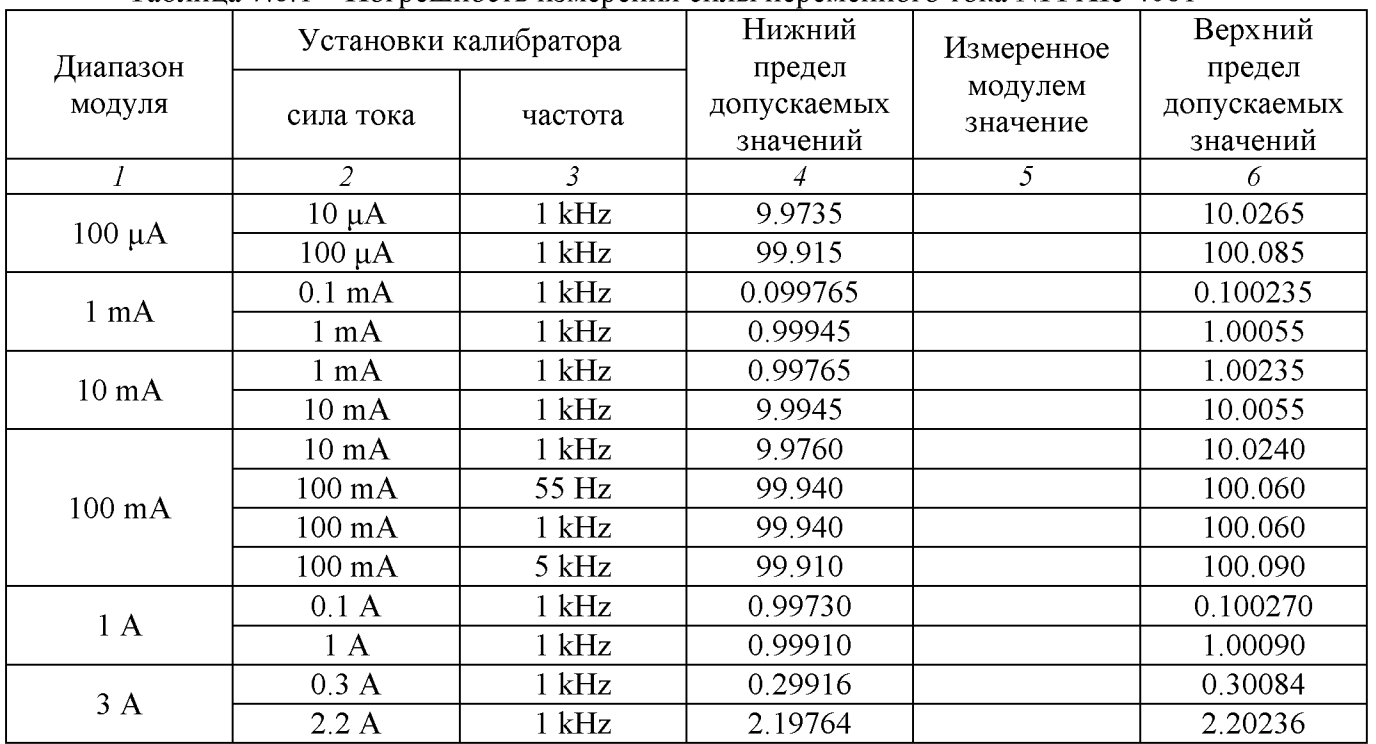

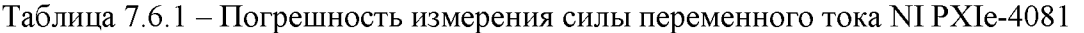

Таблица 7.6.2 - Погрешность измерения силы переменного тока NI PXIe-4080, NI PXIe-4082

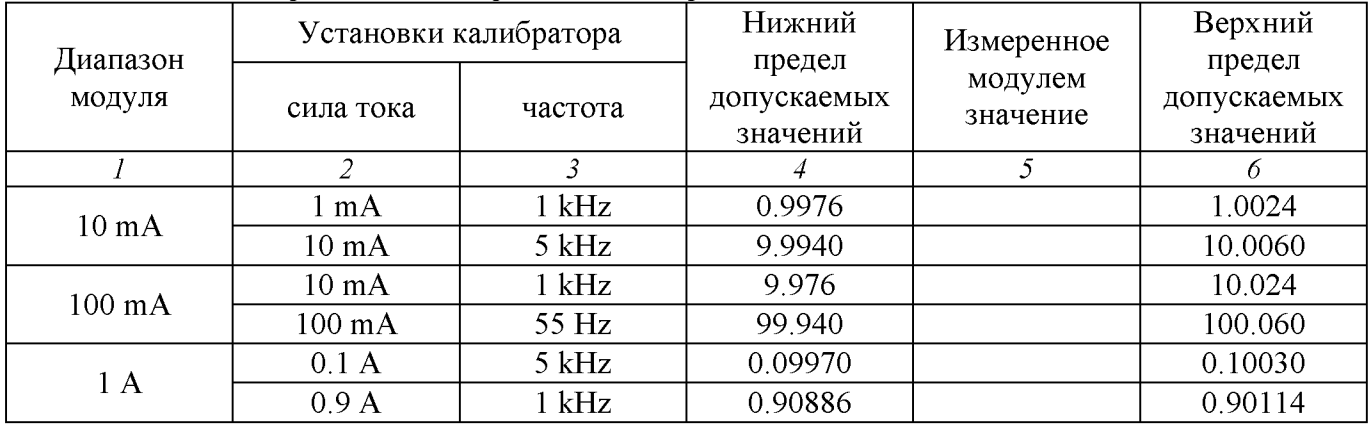

NI PXIe-4080-4081-4082. Методика поверки. М4080МП-2017 стр. 14 из 21

7.6.5 Отключить выход калибратора клавишей "STBY".

7.6.6 Отсоединить кабели от модуля и калибратора.

# 7.7 Определение погрешности измерения сопротивления по 4-х проводной схеме

7.7.1 Ввести на панели модуля функцию измерения сопротивления по 4-х проводной схеме и сделать установки:

Power Line: 50 Hz (активировать функцию "Filter") Resolution NI PXIe-4080, NI PXIe: 6.5 digits

NI PXIe -4081: 7.5 digits

7.7.2 Убедиться в том, что выход калибратора отключен ("STBY").

Используя измерительные кабели, выполнить соединения модуля и калибратора, как показано на рисунке 4.

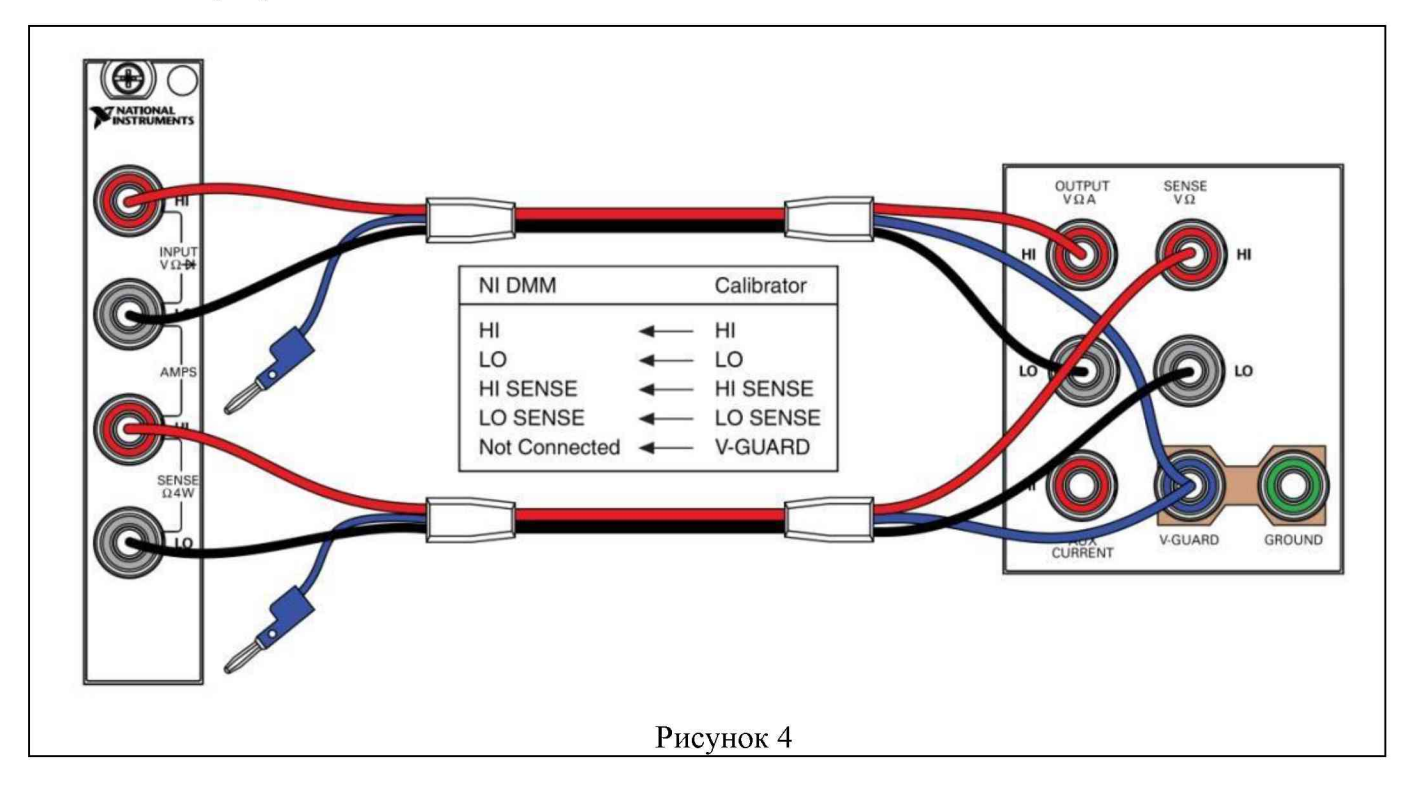

7.7.3 Установить на калибраторе режим воспроизведения сопротивления по 4-х проводной схеме.

7.7.4 Установить на калибраторе сопротивление 0  $\Omega$ . Активировать выход калибратора клавишей "OPR".

7.7.5 Устанавливать на модуле диапазон (Range) и функцию "OffsetCompOhms", как указано в столбцах 1 и 2 таблицы 7. 7.

Устанавливать на калибраторе номинальные значения сопротивления, указанные в столбце 3 таблицы 7.7.

Фиксировать измеренные модулем значения сопротивления Rm.

Вычислять разностные значения (Rm - R0), где  $R0$  - точное значение сопротивления, индицируемое на калибраторе, и записывать их в столбец 4 таблицы 7.7.

Примечание: измерение значения 100 kQ провести после ввода функции Null Offset.

| Установки на модуле   |                            | Номинальное<br>значение       | Разность<br>значений                       | Пределы допускаемых                |  |  |
|-----------------------|----------------------------|-------------------------------|--------------------------------------------|------------------------------------|--|--|
| Диапазон              | OffsetComp                 | сопротивления<br>калибратора  | (абсолютная<br>погрешность)<br>$(Rm - R0)$ | значений абсолютной<br>погрешности |  |  |
|                       | 2                          | 3                             |                                            | 5                                  |  |  |
| $100 \Omega$          | On                         | $0\Omega$                     | 0.00000.0012                               |                                    |  |  |
|                       | On                         | $100 \Omega$                  |                                            | ±0.00670                           |  |  |
| $1 k\Omega$           | On                         | $0\Omega$                     |                                            | 0.00000000.0000015                 |  |  |
|                       | On                         | $1 \text{ k}\Omega$           | $\pm 0.0000465$                            |                                    |  |  |
| $10 k\Omega$          | <b>On</b>                  | $0\Omega$                     |                                            | 0.0000000.000015                   |  |  |
|                       | On                         | $10 k\Omega$                  |                                            | ±0.000465                          |  |  |
|                       | Off                        | $\Omega$                      |                                            | 0.000000.00045                     |  |  |
| $100 \text{ k}\Omega$ | ввести функцию Null Offset |                               |                                            |                                    |  |  |
|                       | Off                        | $100 \text{ k}\Omega$         |                                            | ±0.00475                           |  |  |
| $1 M\Omega$           |                            | отключить функцию Null Offset |                                            |                                    |  |  |
|                       | Off                        | $0\Omega$                     |                                            | 0.00000000.0000010                 |  |  |
|                       | Off                        | $1 M\Omega$                   |                                            | $\pm 0.0000610$                    |  |  |
|                       | Off                        | $0\Omega$                     |                                            | 0.0000000.000100                   |  |  |
| $10 \text{ M}\Omega$  | Off                        | $10 \text{ M}\Omega$          |                                            | ±0.001400                          |  |  |

Таблица 7.7.1 - Погрешность измерения сопротивления по 4-х проводной схеме NI PXIe-4081

Таблица 7.7.2 - Погрешность измерения сопротивления по 4-х проводной схеме NI PXIe-4080, NI PXIe-4082

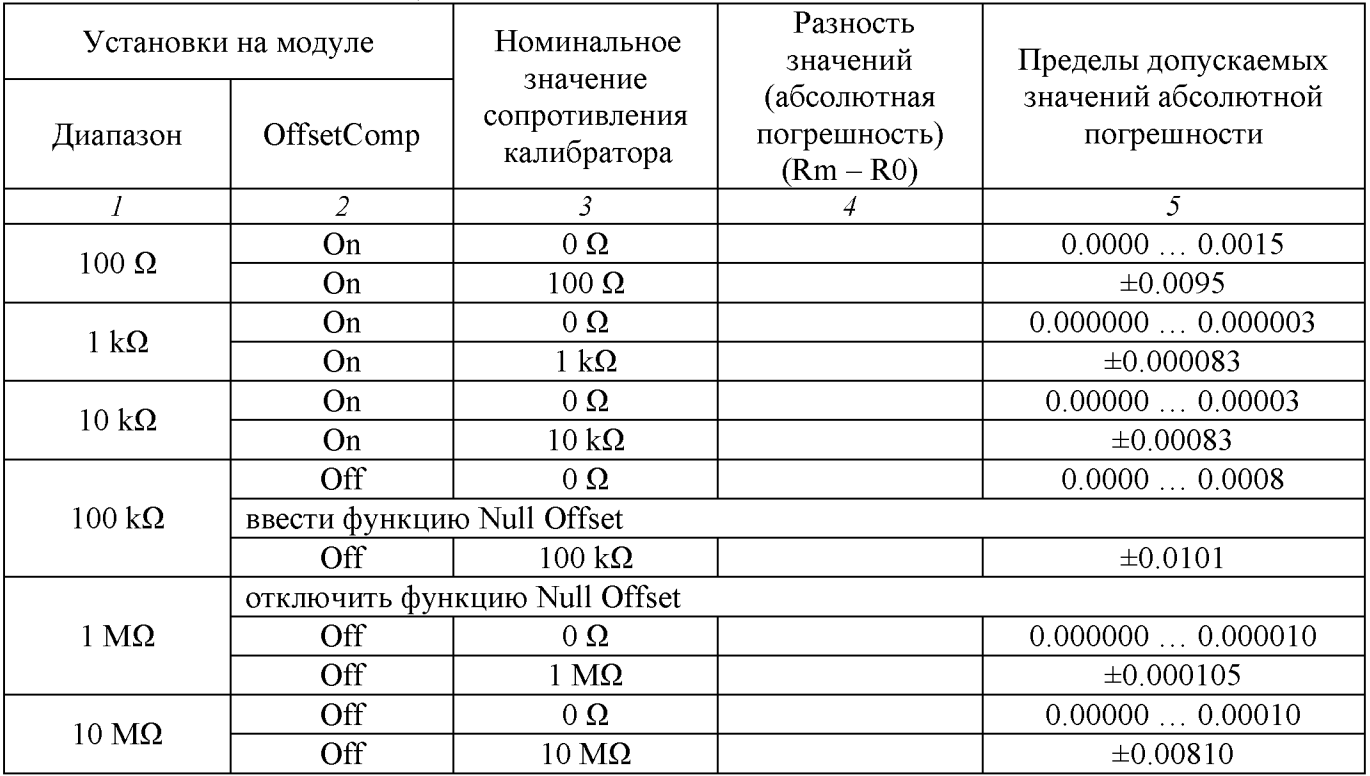

7.7.6 Отключить выход калибратора клавишей "STBY".

## 7.8 Определение погрешности измерения сопротивления по 2-х проводной схеме

7.8.1 Ввести на панели модуля функцию измерения сопротивления по 2-х проводной схеме и сделать установки:

Power Line: 50 Hz (активировать функцию "Filter") Resolution NI PXIe-4080, NI PXIe: 6.5 digits

NI PXIe -4081: 7.5 digits

7.8.2 Установить короткозамыкатель между гнездами HI и LO модуля.

7.8.3 Выждать 2 min для минимизации термо-эдс.

Устанавливать на панели модуля диапазон (Range) от 100 М $\Omega$  до 100  $\Omega$  и функцию "OffsetCompOhms", как указано в столбцах 1 и 2 таблицы 7.8.

Записывать отсчеты сопротивления на модуле Rm в столбец 4 таблицы 7.8.1.

7.8.4 Отсоединить короткозамыкатель от гнезд HI и LO модуля.

7.8.5 Убедиться в том, что выход калибратора отключен ("STBY").

Установить на калибраторе режим воспроизведения сопротивления по 2-х проводной схеме c отключенной функцией компенсации сопротивления кабелей (2-Wire).

7.8.6 Используя измерительные кабели, выполнить соединения модуля и калибратора, как показано на рисунке 1 (операция 7.3).

7.8.7 Установить на калибраторе сопротивление 0  $\Omega$ . Активировать выход калибратора клавишей "OPR".

7.8.8 Выждать 2 min для минимизации термо-эдс.

Устанавливать на модуле диапазон (Range) от 100 М $\Omega$  до 100 k $\Omega$  и функцию "OffsetCompOhms", как указано в столбцах 1 и 2 таблицы 7.8.

Устанавливать на калибраторе соответствующие номинальные значения сопротивления, указанные в столбце 3 таблицы 7.8.

Фиксировать измеренные модулем значения сопротивления Rm.

Вычислять разностные значения (Rm - R0), где  $R0$  - точное значение сопротивления, индицируемое на калибраторе, и записывать их в столбец 4 таблицы 7.8.

Примечание: измерение значений 1 MQ и 100 kQ выполнять после ввода функции Null Offset.

7.8.9 Отключить выход калибратора клавишей "STBY".

Установить на калибраторе режим воспроизведения сопротивления по 2-х проводной схеме c включенной функцией компенсации сопротивления кабелей (2-Wire).

7.8.10 Используя измерительные кабели, выполнить соединения модуля и калибратора, как показано на рисунке 5.

7.8.11 Выждать 2 min для минимизации термо-эдс.

Устанавливать на модуле диапазон (Range) от 10 kQ до 100 Q и функцию "OffsetCompOhms", как указано в столбцах 1 и 2 таблицы 7.8.

Устанавливать на калибраторе соответствующие номинальные значения сопротивления, указанные в столбце 3 таблицы 7.8.

Фиксировать измеренные модулем значения сопротивления Rm.

Вычислять разностные значения (Rm - R0), где  $R0$  - точное значение сопротивления, индицируемое на калибраторе, и записывать их в столбец 4 таблицы 7.8.

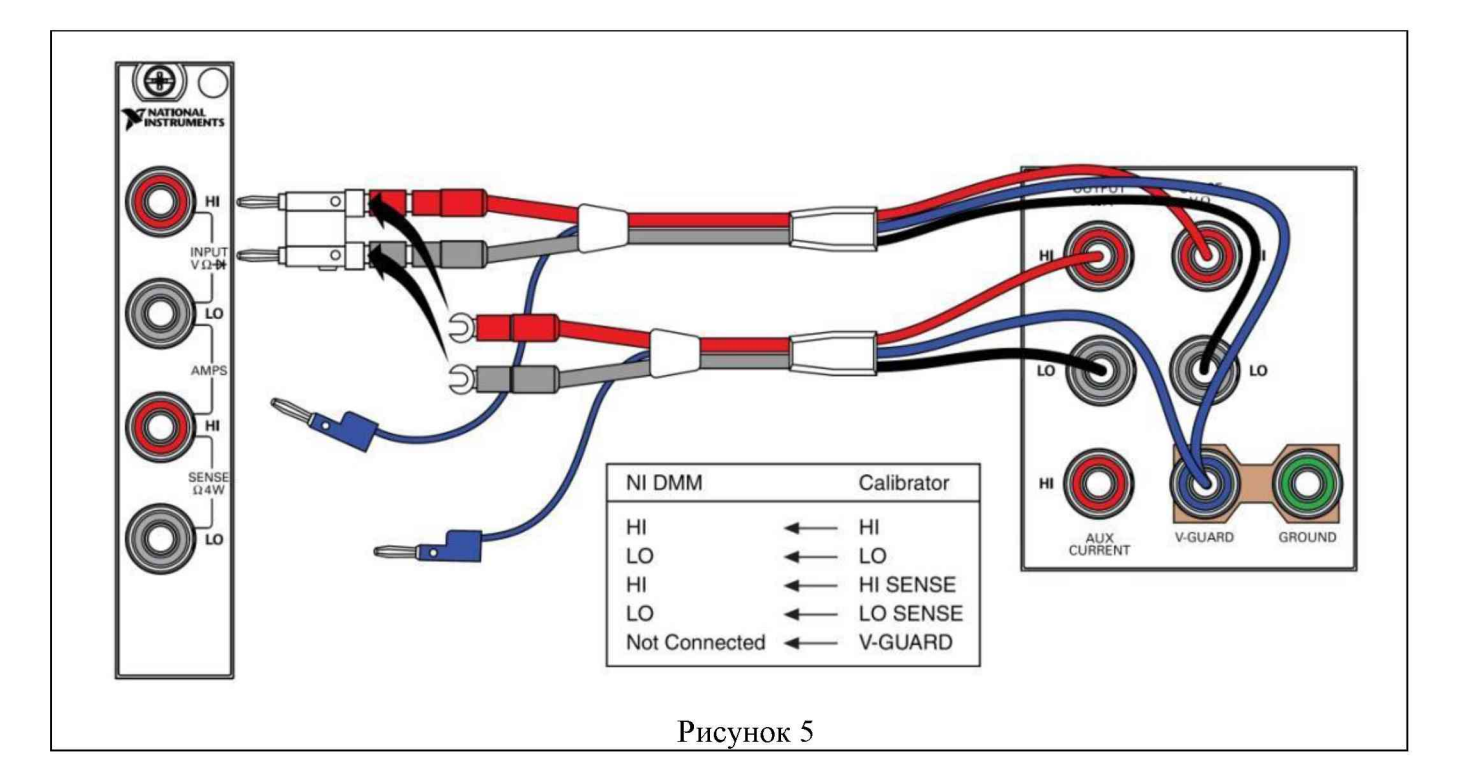

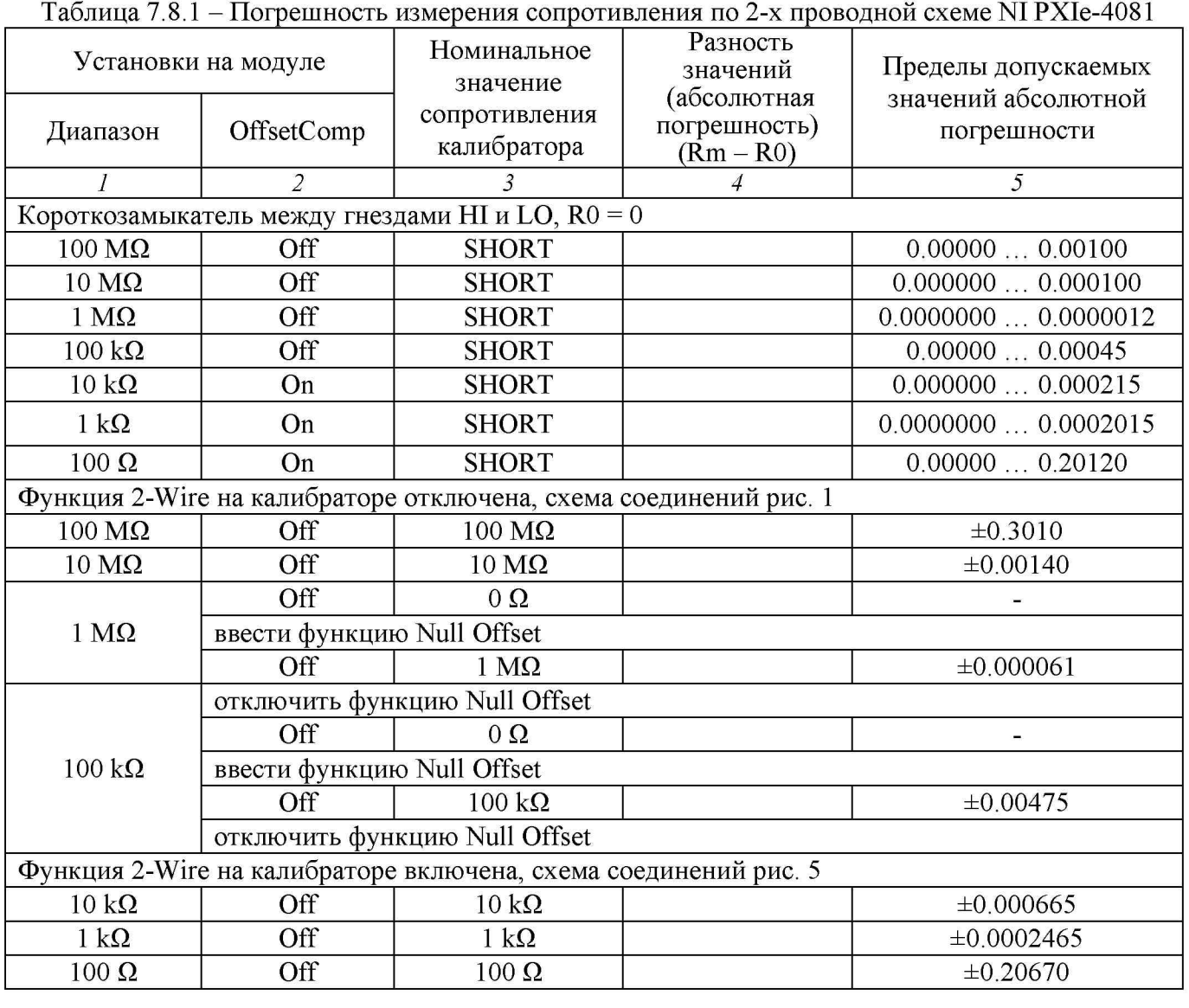

NI PXIe-4080-4081-4082. Методика поверки. М4080МП-2017 стр. 18 из 21

| Установки на модуле                                              |                               | Номинальное<br>значение                          | Разность<br>значений<br>(абсолютная | Пределы допускаемых<br>значений абсолютной |  |
|------------------------------------------------------------------|-------------------------------|--------------------------------------------------|-------------------------------------|--------------------------------------------|--|
| Диапазон                                                         | OffsetComp                    | сопротивления<br>калибратора                     | погрешность)<br>$(Rm - R0)$         | погрешности                                |  |
| $\overline{I}$                                                   | $\overline{2}$                | $\overline{3}$                                   |                                     | 5                                          |  |
|                                                                  |                               | Короткозамыкатель между гнездами HI и LO, R0 = 0 |                                     |                                            |  |
| 100 MΩ                                                           | Off                           | <b>SHORT</b>                                     |                                     | 0.00000.0010                               |  |
| 10 MΩ                                                            | Off                           | <b>SHORT</b>                                     |                                     | 0.000000.00010                             |  |
| $1 M\Omega$                                                      | Off                           | <b>SHORT</b>                                     |                                     | 0.0000000.000010                           |  |
| $100 k\Omega$                                                    | Off                           | <b>SHORT</b>                                     |                                     | 0.00000.0008                               |  |
| $10 k\Omega$                                                     | On                            | <b>SHORT</b>                                     |                                     | 0.000000.00023                             |  |
| $1 k\Omega$                                                      | On                            | <b>SHORT</b>                                     |                                     | 0.0000000.000203                           |  |
| $100 \Omega$                                                     | On                            | <b>SHORT</b>                                     |                                     | 0.00000.2015                               |  |
| Функция 2-Wire на калибраторе отключена, схема соединений рис. 1 |                               |                                                  |                                     |                                            |  |
| 100 MΩ                                                           | Off                           | $100\ \mathrm{M}\Omega$                          |                                     | ±0.3010                                    |  |
| $10 \text{ M}\Omega$                                             | Off                           | $10 \text{ M}\Omega$                             |                                     | ±0.00810                                   |  |
|                                                                  | Off                           | $0\Omega$                                        |                                     |                                            |  |
| $1 M\Omega$                                                      | ввести функцию Null Offset    |                                                  |                                     |                                            |  |
|                                                                  | Off                           | $1 M\Omega$                                      |                                     | ±0.000105                                  |  |
|                                                                  | отключить функцию Null Offset |                                                  |                                     |                                            |  |
|                                                                  | Off                           | $0\Omega$                                        |                                     |                                            |  |
| $100 k\Omega$                                                    | ввести функцию Null Offset    |                                                  |                                     |                                            |  |
|                                                                  | Off                           | $100 \text{ k}\Omega$                            |                                     | ±0.0101                                    |  |
|                                                                  | отключить функцию Null Offset |                                                  |                                     |                                            |  |
| Функция 2-Wire на калибраторе включена, схема соединений рис. 5  |                               |                                                  |                                     |                                            |  |
| $10 k\Omega$                                                     | Off                           | $10 k\Omega$                                     |                                     | ±0.00103                                   |  |
| $1 k\Omega$                                                      | Off                           | $1 k\Omega$                                      |                                     | $\pm 0.000283$                             |  |
| $100 \Omega$                                                     | Off                           | $100 \Omega$                                     |                                     | ±0.2095                                    |  |

Таблица 7.8.2 - Погрешность измерения сопротивления по 2-х проводной схеме NI PXIe-4080, NI PXIe-4082

7.8.12 Отключить выход калибратора клавишей "STBY".

7.8.13 Отсоединить кабели от оборудования.

# 7.9 Определение погрешности измерения электрической емкости (NI PXIe-4082)

7.9.1 Ввести на панели модуля функцию измерения емкости и сделать установки:

Power Line: 50 Hz (активировать функцию "Filter"); Utility, Filter Settings: 100 Range: 300 pF

7.9.2 Не подключая к входу модуля кабели и оборудование, зафиксировать и записать в столбец 4 таблицы 7.9 отсчет емкости на панели модуля.

7.9.3 Присоединить к гнездам модуля короткие кабели banana. Выждав до установления отсчета, ввести на модуле функцию "Null Offset".

7.9.4 Присоединить вилки кабелей banana к гнездам меры емкости или магазина емкости (в зависимости от требуемого номинального значения, указанного в столбце 2 таблицы 7.9). При использовании мер емкости Р597 следует соединить гнездо модуля "HI" с гнездом меры  $\langle \langle 1 \rangle$ , гнездо модуля "LO" с гнездом меры  $\langle 2 \rangle$ .

Используя кабель banana(2m), соединить клеммы с гнездами модуля "HI" и "LO".

7.9.5 Устанавливать на модуле диапазон (Range), как указано в столбце 1 таблицы 7.9. Использовать меры емкости или устанавливать на магазине емкости номинальные значения, указанные в столбце 2 таблицы 7.9.

Записывать отсчеты емкости на панели модуля в столбец 4 таблицы 7.9.

ПРИМЕЧАНИЕ: При использовании мер емкости Р597 с номиналом 10 nF и менее необходимо учитывать наличие емкостей между клеммами меры и ее корпусом, для чего следует выполнить измерение следующим образом:

- зафиксировать отсчет  $C_{12}$  при подключении кабелей к клеммам «1» и «2» меры;

- отсоединить вилку кабеля от клеммы «2» меры и присоединить ее к корпусу меры, зафиксировать отсчет С<sub>1К</sub>;

- присоединить вилку кабеля к клемме «2» меры, отсоединить вилку кабеля от клеммы «1» меры и присоединить ее к корпусу меры, зафиксировать отсчет  $C_{2K}$ ;

- вычислить среднее значение  $C_K = (C_{1K} + C_{2K})/2$ ;

- рассчитать результат измерения по формуле  $C_M = (4C_{12}^2 - 2C_{12}$ .  $C_K$ ) /  $(4C_{12} - C_K)$  и занести его в столбец 4 таблицы 7.9.

| Диапазон<br>модуля | Номинальное<br>значение<br>емкости<br>эталона | Действительное<br>значение<br>емкости<br>эталона $C_A$ | Измеренное<br>модулем<br>значение<br>емкости $C_M$ | Разность<br>значений<br>(абсолютная<br>погрешность)<br>$C_M - C_A$ | Пределы<br>допускаемых<br>значений<br>абсолютной<br>погрешности |
|--------------------|-----------------------------------------------|--------------------------------------------------------|----------------------------------------------------|--------------------------------------------------------------------|-----------------------------------------------------------------|
|                    |                                               | 3                                                      | 4                                                  |                                                                    | 6                                                               |
| 300 pF             | <b>OPEN</b>                                   | $0 \text{ pF}$                                         |                                                    |                                                                    | $\pm 1.8$ pF                                                    |
| 300 pF             | 100 pF                                        |                                                        |                                                    |                                                                    | $\pm 2.3$ pF                                                    |
| $1 \text{ nF}$     | $0.100$ nF                                    |                                                        |                                                    |                                                                    | $\pm 0.0022$ nF                                                 |
| $10 \text{ nF}$    | $10 \text{ nF}$                               |                                                        |                                                    |                                                                    | $\pm 0.040$ nF                                                  |
| $100$ nF           | $100$ nF                                      |                                                        |                                                    |                                                                    | $\pm 0.40$ nF                                                   |
| $1 \mu F$          | $1 \mu F$                                     |                                                        |                                                    |                                                                    | $\pm 0.0040 \mu F$                                              |
| $10 \mu F$         | $10 \mu F$                                    |                                                        |                                                    |                                                                    | $0.040 \mu F$                                                   |
| $100 \mu F$        | $100 \mu F$                                   |                                                        |                                                    |                                                                    | $\pm 0.40 \mu F$                                                |
| $1000 \mu F$       | $100 \mu F$                                   |                                                        |                                                    |                                                                    | $\pm 1.40 \mu F$                                                |

Таблица 7.9 - Погрешность измерения электрической емкости NI PXIe-4082

7.9.6 Отсоединить кабель от оборудования.

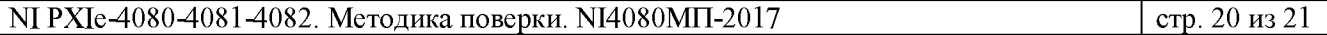

7.9.7 Используя данные из протокола поверки мер емкости и магазина емкости, записать действительные значения емкости эталона  $C_A$  в столбец 3 таблицы 7.9.

7.9.8 Вычислить разность значений  $(C_M - C_A)$  для каждого отсчета и записать полученные значения в столбец 5 таблицы 7.9.

## 8 ОФОРМЛЕНИЕ РЕЗУЛЬТАТОВ ПОВЕРКИ

#### 8.1 Протокол поверки

По завершении операций поверки оформляется протокол поверки в произвольной форме с указанием следующих сведений:

- полное наименование аккредитованной на право поверки организации;

- номер и дата протокола поверки
- наименование и обозначение поверенного средства измерения
- заводской (серийный) номер;
- обозначение документа, по которому выполнена поверка;

- наименования, обозначения и заводские (серийные) номера использованных при поверке средств измерений, сведения об их последней поверке;

- температура и влажность в помещении;

- фамилия лица, проводившего поверку;

- результаты определения метрологических характеристик по форме таблиц раздела 7 настоящего документа.

#### 8.2 Свидетельство о поверке и знак поверки

При положительных результатах поверки выдается свидетельство о поверке и наносится знак поверки в соответствии с Приказом Минпромторга России № 1815 от 02.07.2015 г.

#### 8.3 Извещение о непригодности

При отрицательных результатах поверки, выявленных при внешнем осмотре, опробовании или выполнении операций поверки, выдается извещение о непригодности в соответствии с Приказом Минпромторга России № 1815 от 02.07.2015 г.

Ведущий инженер по метрологии Е.В. Маркин **3AO** «AKTH-Macrep»